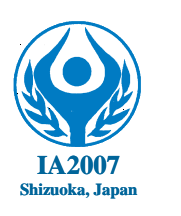

# 7th International Abilympics

# Vocational Skills Contest

# **V14. English Desktop Publishing**

#### **1. Task**

 Create a leaflet for a foreign language school using the data (consisting of text and advertisement) to be provided on the day of the contest.

## **2. Allocated time**

3 hours

## **3. How to present the completed work**

- a. Contestants shall make a folder on the desktop to store their work. The completed work (or uncompleted work if not finished) shall also be stored in the USB memory and present it to the organizer together with a printout of the work.
- b. The file name shall be "Contestant No." plus "Contestant name" of each contestant.
- c. The final printout of the completed work shall be done after the allocated time is over. Contestant number and name of each contestant shall be entered outside the finished size.
- d. The order of printout shall be designated by the judge.

#### **4. Working instructions**

- The document shall be based on CMYK mode and single-sided A4 size (210mm×297mm).
- The photos shall be CMYK mode.
- Pay attention to the resolution and mode of the photos.
- Create a school logo, which shall consist of the school name and graphic element. The school name shall be Foreign Language School "Frontier". Each contestant shall include this name, without the quotation marks.
- Nine photos, text and title used for the contest will have been stored on the desktop of each computer prepared for the contestant. Choose three or more from the nine photos and use them in the work. One photo can be used multiple times but it will be regarded as one photo used.
- Register marks shall be laid out in the work.

#### **5. Special instructions**

When needed for considering the thumbnail and layout, pencils, color pencils, rulers, color markers, and calculators may be brought in, but reference books, memos, floppy disks, CD-Rs, etc. which may contain a data or program file may not be brought into the site.

- Contestants may make a test printout twice in the process of their work to confirm the finished state.
- The seating position at the site will be determined in advance by the judge.
- A contestant who has trouble with any of the equipment shall follow the instructions of the judge.
- Contestants shall notify the judge when they finish the task.

#### <Note>

Contestants who need special assistive technology/device (hardware and software) shall notify the secretariat in advance. In principle, such contestants should bring it into the contest site during the orientation session and install/attach it in the presence of judges.

No special consideration will be given if there is any trouble with installed/attached technology/device

#### **6. Items to be prepared on site**

 PC: Windows-based OS: Microsoft Windows XP Professional AP: Windows-based Adobe Photoshop CS2, Illustrator CS2 USB memory: 512MB or more Printer

#### **7. Evaluation criteria**

The skills of each contestant will be assessed based on the final work produced.

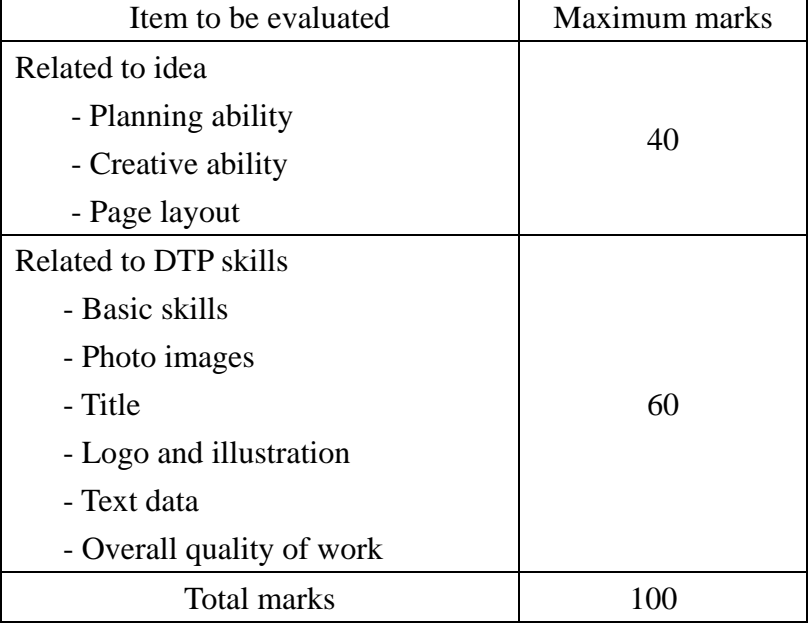